## 内容审核

## 常见问题

文档版本 01 发布日期 2020-02-20

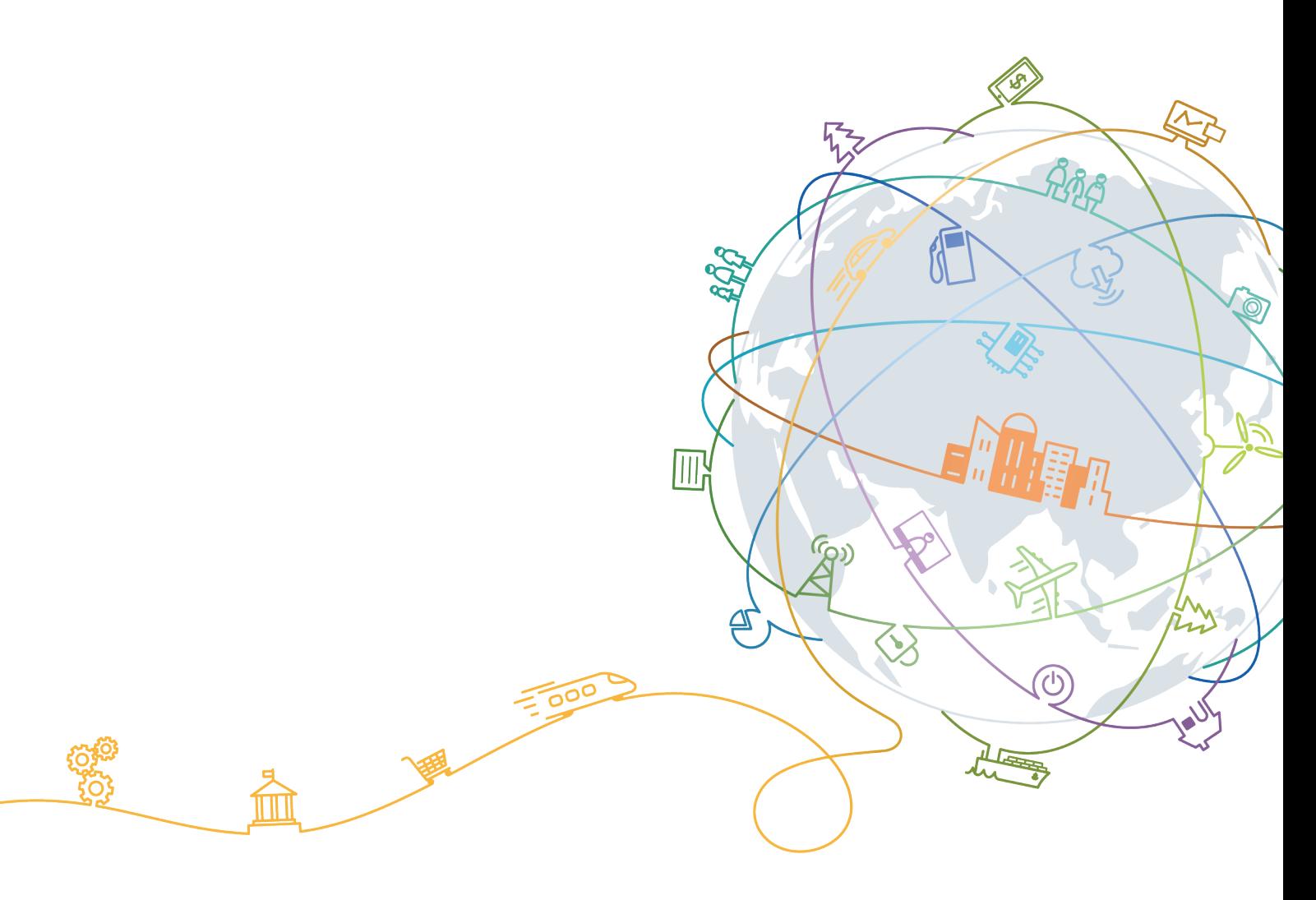

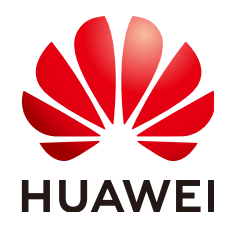

#### 版权所有 **©** 华为技术有限公司 **2020**。 保留一切权利。

非经本公司书面许可,任何单位和个人不得擅自摘抄、复制本文档内容的部分或全部,并不得以任何形式传 播。

#### 商标声明

**SI** 和其他华为商标均为华为技术有限公司的商标。 本文档提及的其他所有商标或注册商标,由各自的所有人拥有。

#### 注意

您购买的产品、服务或特性等应受华为公司商业合同和条款的约束,本文档中描述的全部或部分产品、服务或 特性可能不在您的购买或使用范围之内。除非合同另有约定,华为公司对本文档内容不做任何明示或默示的声 明或保证。

由于产品版本升级或其他原因,本文档内容会不定期进行更新。除非另有约定,本文档仅作为使用指导,本文 档中的所有陈述、信息和建议不构成任何明示或暗示的担保。

#### 华为技术有限公司

地址: 深圳市龙岗区坂田华为总部办公楼 邮编:518129

网址: <https://www.huawei.com>

客户服务邮箱: support@huawei.com

客户服务电话: 4008302118

目录

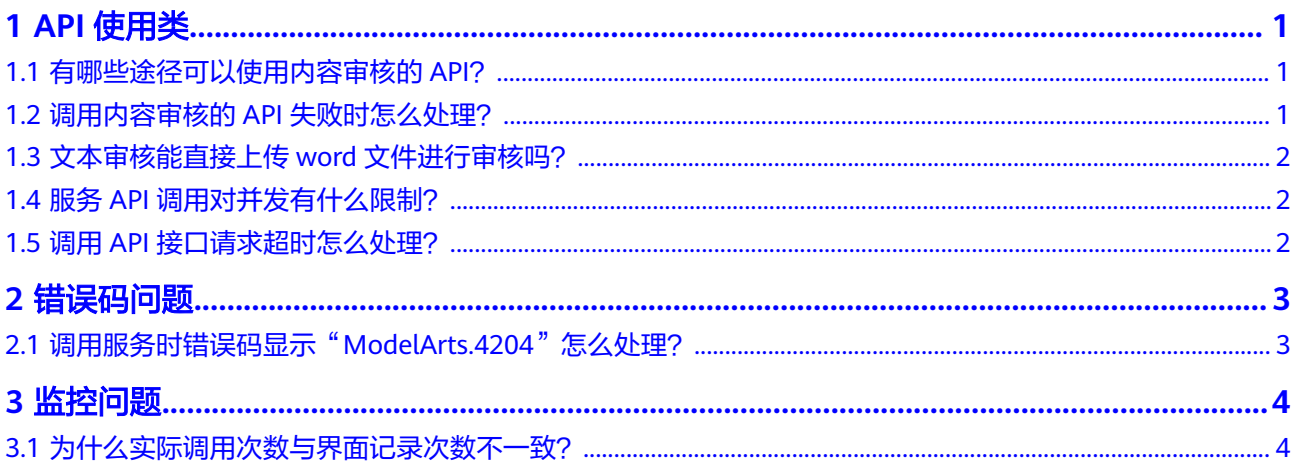

# **1 API** 使用类

## <span id="page-3-0"></span>**1.1** 有哪些途径可以使用内容审核的 **API**?

共有三种方式可以基于已构建好的请求消息发起请求。

● cURL

cURL是一个命令行工具,用来执行各种URL操作和信息传输。cURL充当的是 HTTP客户端,可以发送HTTP请求给服务端,并接收响应消息。cURL适用于接口 调试。关于cURL详细信息请参见**<https://curl.haxx.se/>**。

- 编码 通过编码调用接口,组装请求消息,并发送处理请求消息。
- REST客户端

Mozilla、Google都为REST提供了图形化的浏览器插件,发送处理请求消息。

- 针对Firefox,请参见**[Firefox RESTClient](https://addons.mozilla.org/en-US/firefox/addon/restclient/)**。
- 针对Chrome,请参见**[Postman](https://www.getpostman.com/)**。

## **1.2** 调用内容审核的 **API** 失败时怎么处理?

#### 检查原因

- 1. 请确认当前账号是否欠费。如果欠费,请给账号充值。操作指导请参见<mark>华为云账</mark> [户充值](https://support.huaweicloud.com/usermanual-billing/bills-topic_30000002.html)。
- 2. 您在创建和调用OBS桶时,需保证您的OBS桶与内容审核在同一个区域,不支持 跨区域使用。例如同为"华北-北京一"区域,具体请参见内容审核<mark>[地区和终端节](https://developer.huaweicloud.com/endpoint?Moderation)</mark> [点](https://developer.huaweicloud.com/endpoint?Moderation)。
- 3. 根据API调用返回结果或者错误码查找原因,具体请参见<mark>内容审核错误码</mark>。
- 4. 检查访问密钥AK/SK是否获取成功,获取方式请参见获取**[AK/SK](https://support.huaweicloud.com/api-moderation/moderation_03_0003.html#section4)**。
- 5. 检查Token是否填写正确或者已过期。
- 6. 检查API调用方法是否正确,具体操作请参见[《内容审核](https://support.huaweicloud.com/api-moderation/moderation_03_0021.html)**API**参考》。

#### 联系服务人员

如果无法确定原因和解决问题,请提交**工单**联系技术服务人员。

#### <span id="page-4-0"></span>**1.3** 文本审核能直接上传 **word** 文件进行审核吗?

文本审核不支持word文件直接上传,只能通过调用API接口的方式,分析并识别用户上 传的文本内容是否有敏感内容,并将识别结果返回给您。调用方法请参考[《内容审核](https://support.huaweicloud.com/qs-moderation/moderation_07_0001.html)**-**[文本入门》](https://support.huaweicloud.com/qs-moderation/moderation_07_0001.html)。

建议您先把word文件中字符串提取出来,然后分批、分字段调用服务的API接口,进 行文本审核。

#### **1.4** 服务 **API** 调用对并发有什么限制?

清晰度检测:默认API调用最大并发为3。

扭曲校正:默认API调用最大并发为3。

文本内容审核:默认API调用最大并发为50。

图像内容审核:默认API调用最大并发为10。

各服务更高并发需要,请提[交工单](https://console.huaweicloud.com/ticket/?locale=zh-cn#/ticketindex/serviceTickets)联系专业工程师为您服务。

#### **1.5** 调用 **API** 接口请求超时怎么处理?

接口响应时间依赖于图片的下载时间,如果图片下载时间过长,会返回接口调用失 败。

- 1. 请您确保网络带宽能够满足服务高峰期下载速率。
- 2. 请您保证被检测图片所在的存储服务稳定可靠,建议您使用华为云OBS存储。

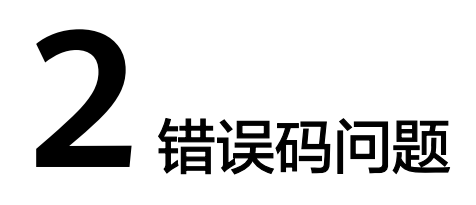

## <span id="page-5-0"></span>**2.1** 调用服务时错误码显示"**ModelArts.4204**"怎么处理?

调用接口出错后,返回的消息体中具体的错误代码及错误信息为:

 "error\_code":"ModelArts.4204", "error\_msg":"Request api error! The API is not subscribed." }

表明您还未订阅该区域下的内容审核服务,请您开通后再使用该服务。

出现其它错误码及错误信息说明请参考表**-**[错误码说明](https://support.huaweicloud.com/api-moderation/moderation_03_0010.html),在调用方找不到错误原因时, 可以联系华为云客服,并提供错误码,以便尽快帮您解决问题。

{

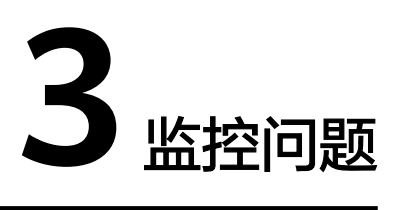

## <span id="page-6-0"></span>**3.1** 为什么实际调用次数与界面记录次数不一致?

管理控制台只记录各子服务调用总次数,可按以下方法查看调用成功和失败的次数:

- 1. 登录华为云产品页,单击右上角的"控制台",进入"管理控制台"界面。
- 2. 单击"服务列表",选择"EI企业智能 > 内容审核",进入"内容审核"界面。
- 3. 选择对应的服务 (如: "图像内容审核"), 单击"查看监控数据", 进入云监 控控制台查看服务调用成功和失败的次数等具体信息。